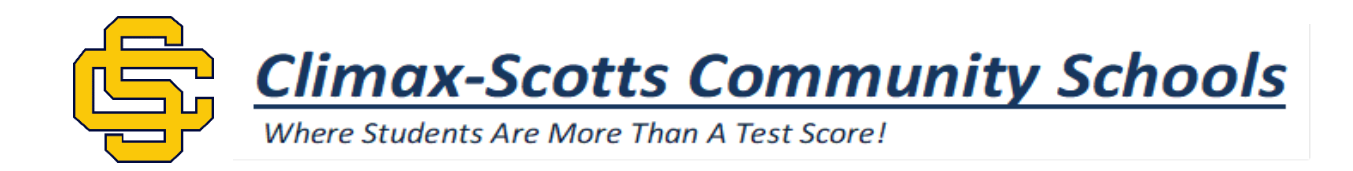

## **Update from the C-S Kitchen:**

Would you like to know when your student balance is low on their Meal Magic lunch account? Here is how to opt-in for email notifications at<https://climaxscotts.familyportal.cloud/>

How Parents Set-up Family Portal LBE

The opt-in procedure is simple. Once logged into Family Portal, the parent will click the Notifications button, check the box to indicate they want to receive low-balance reminders, and set a dollar amount indicating when to send notices. If a parent previously opted out of all email, they would need to uncheck that box to access the low-balance email settings. There are on-screen instructions to guide the parent.

When a student's balance is at or below the amount the parent selected, an email will be sent. Parents will only receive one request every three days for a given student. LBE is handled per Family Portal account. If multiple people have access to a student, each person has their own control over how low balances work for them.

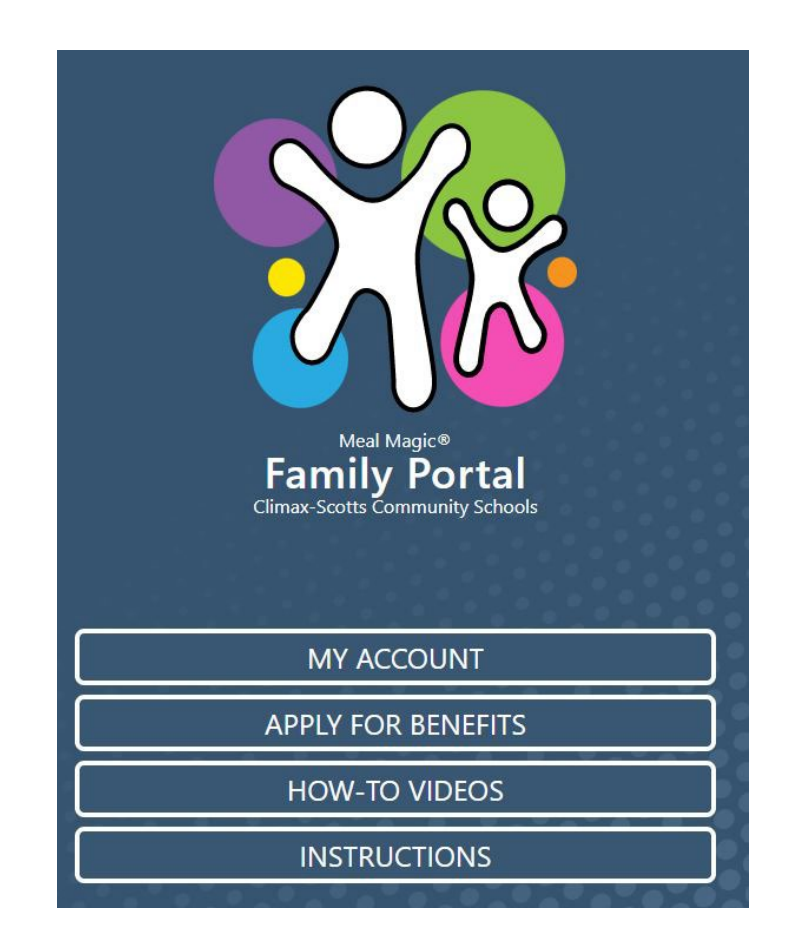